# kônyks

### Camini+

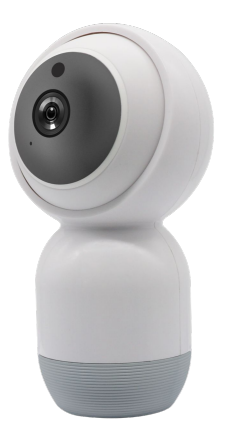

# Quick Start

# **KONYKS APP**

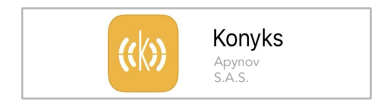

Téléchargez l'application Descargue la aplicación Scarica l'app Laden Sie die App herunter Download de app Baixe o app Pobierz aplikację Descărcați aplicația

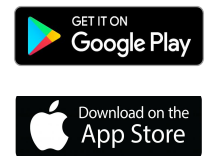

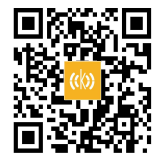

# **INSTRUCTIONS**

### Scan OR Code

Scannez le QR Code et suivez les instructions Escanee el código QR y siga las instrucciones Scansiona il codice QR e segui le istruzioni Scannen Sie den QR-Code und befolgen Anweisungen Scan de QR-code en volg de instructies Leia o QR Code e siga as instruções Zeskanuj kod QR i postępuj zgodnie z instrukcjami Scanați codul QR și urmați instrucțiunile

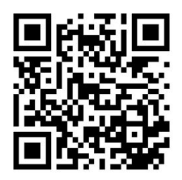

https://konyks.com/online-doc/caminiplus

### INSTALLATION RAPIDE

- 1. Reliez le câble micro USB à l'arrière de la caméra, puis reliez le câble au chargeur et branchez le sur le secteur
- 2. Attendez que la caméra émette deux fois un jingle de 3 tonalités et fasse 2 rotations - votre caméra est prête à être appairée
- 3. Si lors de la première installation la caméra n' émet pas de son, appuyez sur le bouton de réinitialisation pendant 10s puis relâchez. Un jingle de 3 tonalités retentit
- 4. Téléchargez l'APP Konyks en suivant le QR Code de la page 2
- 5. Utilisez un Smartphone sous Android ou iOS et connectez vous à un réseau Wi-Fi 2.4 Ghz
- 6. Ouvrez l'APP Konyks (si besoin enregistrez vous)
- 7. Cliquez sur : en haut à droite puis choisissez  $C$ amini $+$
- 8. L'APP vous invite à saisir votre mot de passe Wi-Fi (attention aux majuscules & minuscules) puis cliquez sur "Suivant"
- 9. Un QR code apparaîtra sur votre smartphone; placez-le devant l'objectif de la caméra jusqu'à ce que vous entendiez un jingle de 3 tonalités

# CONSEILS

### RÉINITIALISER LA CAMÉRA

Réinitialisez la caméra en appuyant pendant 10 secondes sur le bouton à l'arrière de la caméra puis relâchez • Un premier signal sonore sur 3 tons retentit. Attendez ensuite que la caméra émette deux fois le même signal de 3 tonalités et fasse 2 rotations, votre caméra est alors prête à être appairée.

### SI VOUS DONNEZ OU DÉPLACEZ LA CAMÉRA

Attention pour des raisons de sécurité la caméra est bloquée sur un compte et un réseau Wi-Fi.

Si vous voulez changer la caméra d'emplacement (une autre maison dans l'APP) ou si votre Wi-Fi change ou bien encore si vous souhaitez prêter ou donner votre caméra il est indispensable de la désinstaller sinon elle restera bloquée

Pour cela : Ouvrez l'APP Konyks • Cliquez sur votre caméra • Menu "Crayon" en haut à droite • Tout en bas de la page cliquez sur "Enlevez l'appareil" puis confirmer.

La caméra devra être ré-installée comme si elle était neuve

# **<sup>6</sup>** CARACTÉRISTIQUES

Nécessite un réseau Wifi 2.4 Ghz • Vidéo Full HD 1920x1080 • Détection de mouvements intelligente avec suivi de la personne détectée • Angle de vision 80° • Enregistrement sur carte Micro SD jusqu'à 64 Go • Rotation motorisée 355° en et 110° en vertical • Audio bidirectionnel, Microphone et Haut-parleur intégrés • Vision de nuit par LED IR jusqu'à 10m • Nombreuses automatisations avec produits Konyks • Alimentation: chargeur micro USB entrée 100-240V~ / 50/60 Hz • Sortie USB: DC 5V/ 1A. Stockage des vidéos sur Carte SD ou dans le cloud (option)

RÉSEAU WIFI: Au moment de l'installation votre Smartphone doit être connecté à un réseau Wifi 2.4 Ghz uniquement. Certaines Box Internet ou routeurs Wi-Fi proposent des réseaux unifiés 2.4Ghz et 5Ghz. Si besoin désactivez les réseaux 5Ghz le temps de l'installation.

# PRÉCAUTIONS D'UTILISATION

Utilisation en intérieur uniquement • Ne pas démonter, modifier ou tenter de réparer le produit ou l'adaptateur secteur USB fourni (et son cable) avec le produit • Ne pas utiliser la caméra si celle-ci est hors d'usage, endommagée ou qu'elle émet des bruits anormaux • Ne pas utiliser l'adaptateur secteur USB fourni si celui-ci est hors d'usage ou endommagé • Ne pas utiliser le câble USB si celui-ci apparaît endommagé • Ne pas renverser de liquide sur la caméra ou l'adaptateur secteur USB, ni exposer la caméra à des environnements trop humides (supérieur à 75%) • Températures de stockage et d'utilisation 0° à 40° • Ne pas utiliser de liquide ni de solvant pour nettoyer la caméra ou le chargeur secteur USB • Utilisez uniquement les spécifications (Tension /Ampérage) indiquées sur l'adaptateur secteur USB et la caméra • Ne jamais tenter de brancher ou débrancher la caméra avec les mains humides ou mouillées • Lors d'une remise en marche après une non-utilisation prolongée, vérifier l'intégrité du produit et le nettoyer avant branchement sur secteur • Ne pas laisser à la portée des enfants • Le non respect des précautions précédentes peut occasionner des risques d'électrocution

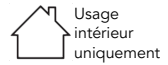

# QUICK INSTALLATION

- 1. Connect the USB charger to the camera (micro USB socket at the back) and plug it
- 2. Wait for the camera to beep twice on 3 tones and make 2 rotations - your camera is ready to be paired
- 3. If during the first installation the camera does not emit sound, press the reset button for 10s then release. A three-note jingle should sound
- 4. Download the Konyks APP by following the QR Code on page 2
- 5. Use an Android or iOS smartphone and connect to a 2.4 Ghz Wi-Fi network
- 6. Open the Konyks APP (register if needed)
- 7. Click on  $\div$  at the top right then choose Camini+
- 8. The APP prompts you to enter your Wi-Fi password (be careful with upper and lower case) then click on "Next"
- 9. A QR code will appear on your smartphone; place it in front of the camera lens until you hear a three-note jingle
- 10. Your camera is installed and functional. If not, RESET the camera then start over

### TIPS

### CAMERA RESET

Reset the camera by pressing the button on the back of the camera for 10 seconds, then release • A first 3-tone beep sounds. Then wait for the camera to emit the same 3-tone signal twice and rotate twice, your camera is then ready to be paired.

### CHANGE ACCOUNT, WIFI, HOME OR OWNER

Please note that for security reasons the camera is blocked on an account and a Wi-Fi network.

If you want to change the location of the camera (another house in the APP) or if your Wi-Fi changes or if you wish to loan or give your camera, it is essential to uninstall it otherwise it will remain blocked

To do this: Open the Konyks APP • Click on your camera • Click on menu at the top right • at the bottom of the page click on "Remove the device" then confirm.

The camera will need to be re-installed as a brand new one

### **FFATURES**

Requires a 2.4 Ghz WiFi network • Full HD 1920x1080 video • Intelligent motion with tracking of the person detected • Viewing angle 80 Recording on Micro SD card up to 64 GB • PTZ Motorized rotation 355 ° in horizontal and 110 ° vertically • Two-way audio, built-in microphone and loudspeaker • Night vision by IR LEDs up to 10m • Various automations with Konyks products • Voice command enables privacy mode to be triggered (per scenario) • Power supply : 100-240V ~ input / USB output: 5V DC / 1A.

Storage of videos on SD card or in the cloud (option)

WIFI NETWORK: At the time of installation, your Smartphone must be connected to a 2.4 Ghz WiFi network only. Some Internet Boxes or Wi-Fi routers offer unified 2.4Ghz and 5Ghz networks. If necessary, deactivate the 5Ghz networks during the installation.

### SAFETY PRECAUTIONS

Indoor use only • Do not disassemble, modify or attempt to repair the product or the USB power adapter supplied (and its cable) with the product • Do not use the camera if it is out of order, damaged or if it emits abnormal noises • Do not use the supplied USB power adapter if it is broken or damaged • Do not use the USB cable if it appears damaged • Do not spill liquid on the camera or USB AC adapter, nor expose the camera to excessively humid environments (higher than 75%) • Storage and working temperatures: 0 ° to 40 ° • Do not use liquids or solvents to clean the camera or the USB mains charger • Use only the specifications (Voltage / Amperage) indicated on the USB mains adapter and the camera • Never attempt to plug in or unplug the camera with damp or wet hands • When restarting after prolonged non-use, check the integrity of the product and the clean before connecting to the mains • Do not leave within the reach of children • Failure to comply with the above precautions may result in risk of electrocution

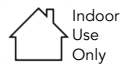

### DÉCLARATION UE DE CONFORMITÉ SIMPLIFIÉE

Le soussigné Apynov déclare que l'équipement radioélectrique Konyks Camini+ de référence TA-T7621-F9 est conforme aux directives 2014/53 UE, 2011/65UE & 2015/863UE Le texte complet de la déclaration UE de conformité est disponible à l'adresse internet suivante: https://konyks.com/ce-caminiplus/

#### SIMPLIFIED EU DECLARATION OF CONFORMITY

The undersigned Apynov declares that the Konyks Camini+ radio equipment with reference TA-T7621-F9 is in compliance with directives 2014/53 UE, 2011/65UE & 2015/863UE. The full text of the EU declaration of conformity is available at the following internet address: https://konyks.com/ce-caminiplus/

Modèle : Konyks Camini+ (TA-T7621-F9) **●** Connectivité sans fil / Wireless: Wi-Fi: 2400 MHz ~ 2483.5 MHz (Max 16,95 dBm)

Fabriqué par / Manufactured by: Shenzhen Golden Vision Technology Development Co., Ltd No.6 Bao Fu Road, Bao Lai industrial Park, Shang Mu Gu Village, Pinghu Street, Longgang District, Shenzhen City, Guangdong Province, 518000, China

Importé par / Imported by: Apynov, 5 esplanade Compans Caffarelli, bât A, CS57130 – 31071 Toulouse cedex 7

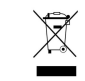

 $\epsilon$ 

Des systèmes de reprise et de collecte sont mis à votre disposition par les collectivités locales (déchetteries) et les distributeurs. Vous avez l'obligation d'utiliser les systèmes de collecte sélective mis à votre disposition.

LOT CA+\_22-0101